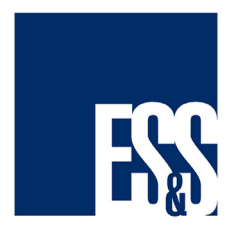

# ExpressVote Contest View Options

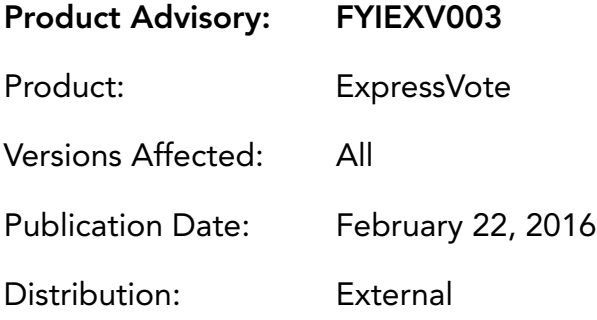

## QUESTION:

Is there a method to verify a voter saw all candidates in a contest?

#### SOLUTION:

In some instances, especially primaries, more candidates may run in a contest than can be displayed on a single screen. The ExpressVote displays the additional candidates on a following screen. To ensure voters have the opportunity to view all candidates in a contest, the voting system provides two options:

- i. An alert informs the voter that they have not viewed all candidates. This alert displays if a voter makes a selection before moving to the last screen of candidates in a contest.
- ii. Voters can be required to scroll through all candidates in a contest, regardless of their selection, before moving to the next contest on a ballot. This is referred to as the 'force' option and is the recommended method for ensuring that voters view all candidate names in a contest.

#### ELECTIONWARE CONFIGURATION:

The two options mentioned above are available in the Configure module found in the Deliver section of Electionware.

- 1. In Electionware, navigate to the Configure module.
- 2. From the Equipment List panel, expand the Accessible Equipment tree to view the ExpressVote.
- 3. From the menu bar click the ExpressVote Settings icon or right-click the ExpressVote entry and from the pop-open menu click ExpressVote Settings…
- 4. On the ExpressVote Settings… tab, locate the Vote Session Properties box.
- 5. In the Vote Session Properties box, click to select either:
	- •Alert voter if all Contest choices have not been displayed
	- •Force voter to view all Contest choices.
- 6. When your selections are complete, at the bottom of the ExpressVote Settings tab, click the Save button.

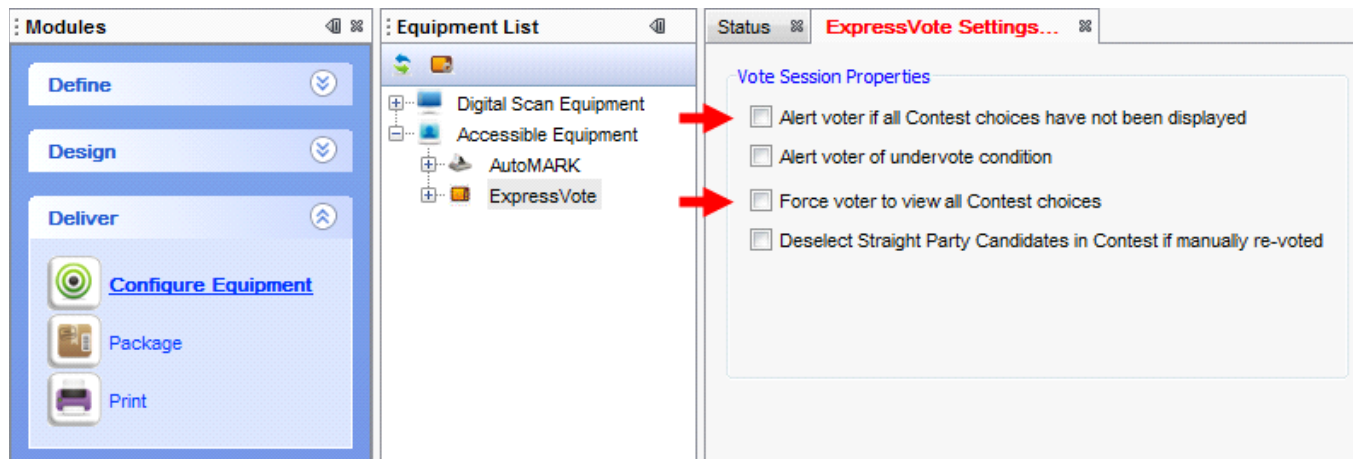

### ES&S SUPPORT

For additional technical support, contact ES&S.

Telephone: 877-377-8683 (USA & Canada) Fax: 402-970-1285

ES&S support services are subject to the prices, terms, and conditions in place at the time of service.